# **How to add English Subtitles**

**① Click the play button for the video you want to watch.**

**② Click on the bottom right** 

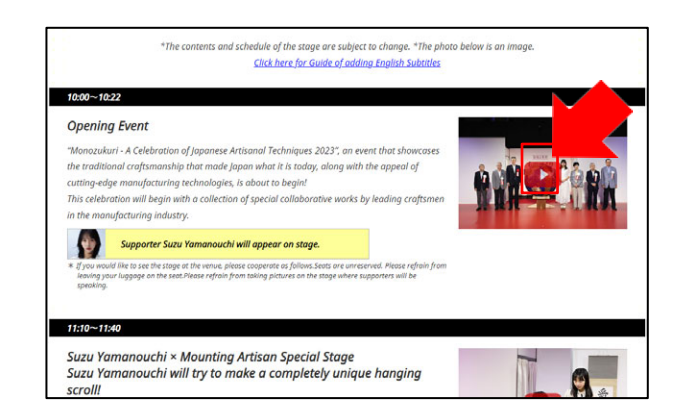

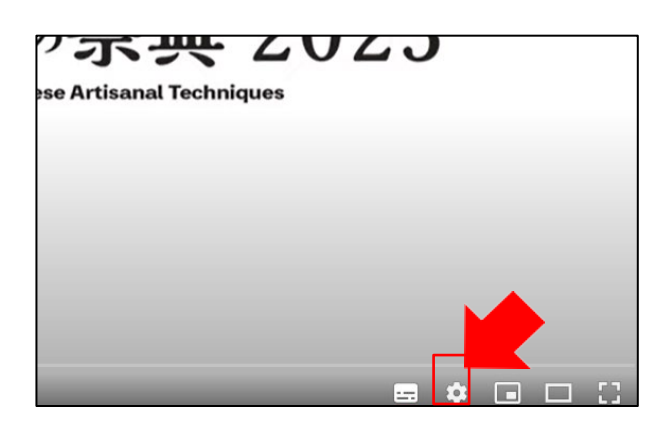

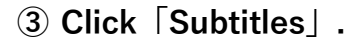

**of the screen.**

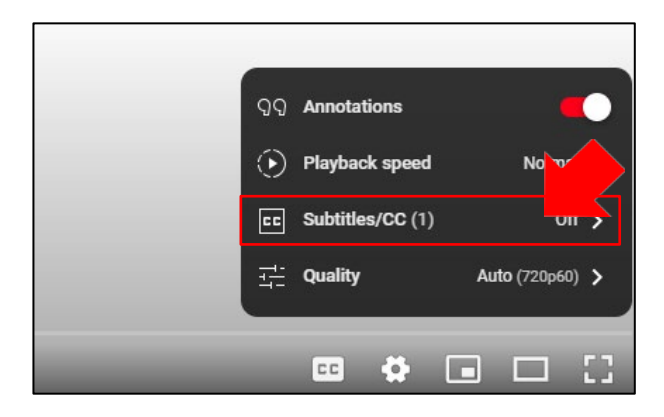

## **➃ Click「Japanese (auto-generated)」.**

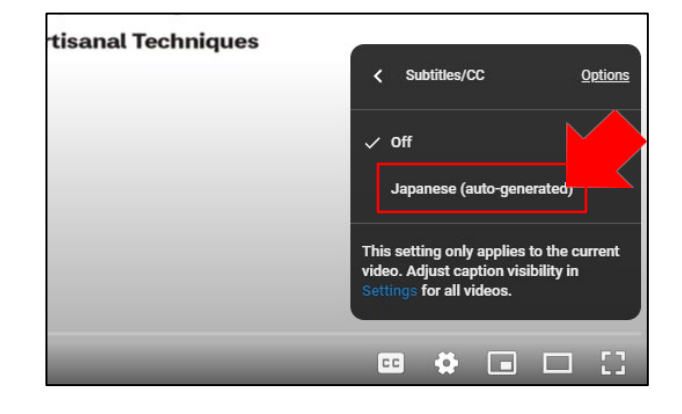

# **Click「Subtitles」.**

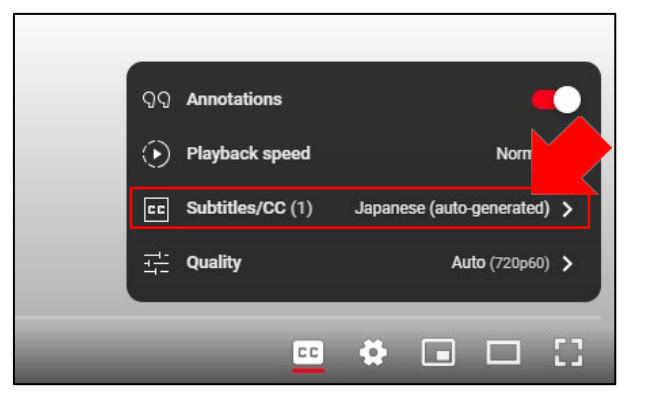

**Click「Auto-translate」.**

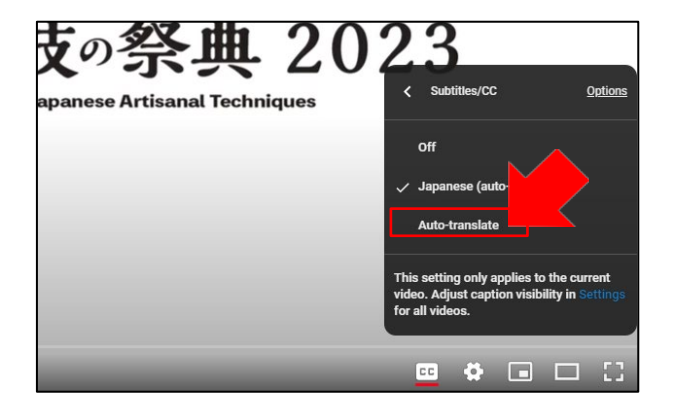

### **Select a language.**

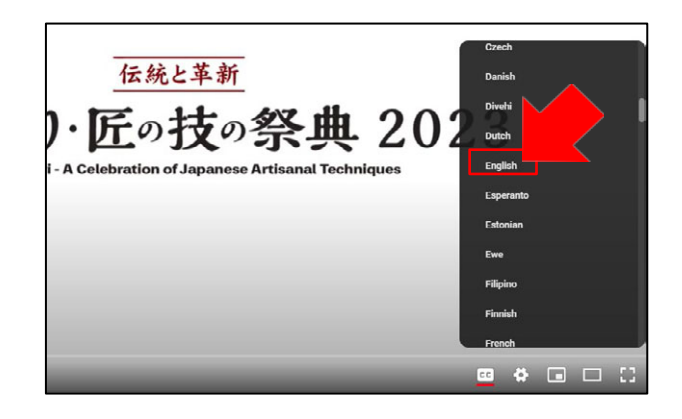

#### **Setting completed !**

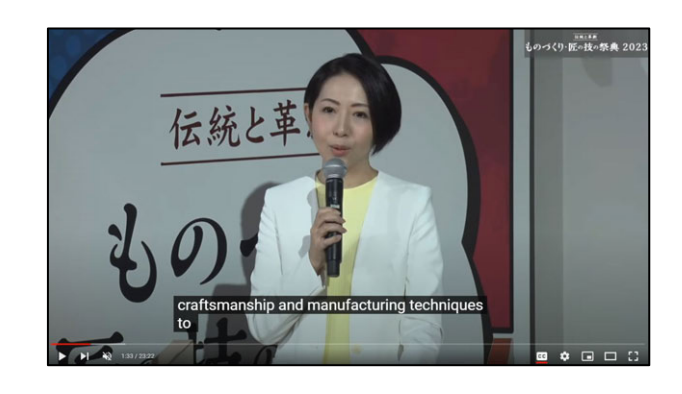